# Reference Manual

 **DOC. REV. 12/14/2007** 

# EPM-CPU-3

AMD ÉlanSC520 processor module with 10/100 Ethernet, and PC/104-*Plus* interface.

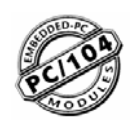

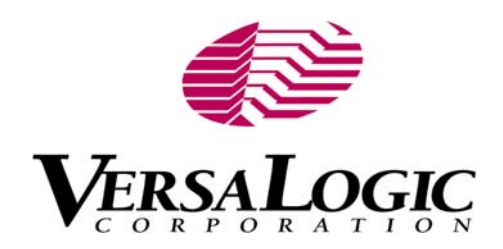

# EPM-CPU-3

AMD ÉlanSC520 processor module with 10/100 Ethernet, and PC/104-*Plus* interface

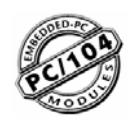

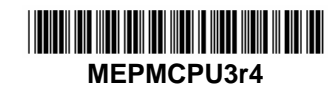

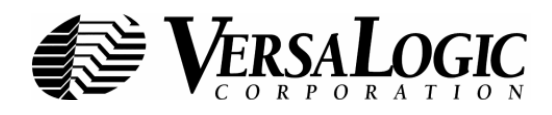

### **Product Release Notes**

This page includes recent changes or improvements that have been made to this product. These changes may affect its operation or physical installation in your application. Please read the following information.

#### *Rev 4 Release*

- Component changes.
- Discontinuance of part numbers EPM-CPU-3c, f, and m. Introduction of part numbers EPM-CPU-3p, r, and s.

#### *Rev 3 Release*

• Initial public release.

#### *Rev 2 Release*

• Beta public release.

### **Support Page**

The **EPM-CPU-3 Support Page**, at **[http://www.VersaLogic.com/private/bobcatsupport.asp](http://www.versalogic.com/private/bobcatsupport.asp)** contains additional information and resources for this product including:

- Reference Manual (PDF format)
- Operating system information and software drivers
- Data sheets and manufacturers' links for chips used in this product
- BIOS information and upgrades
- Utility routines and benchmark software

**Note:** This is a private page for EPM-CPU-3 users only. It cannot be reached through our web site. You must enter this address directly to find the support page.

### **Model EPM-CPU-3**

AMD Élan processor module with 10/100 Ethernet, and PC/104-*Plus* interface

#### **REFERENCE MANUAL**

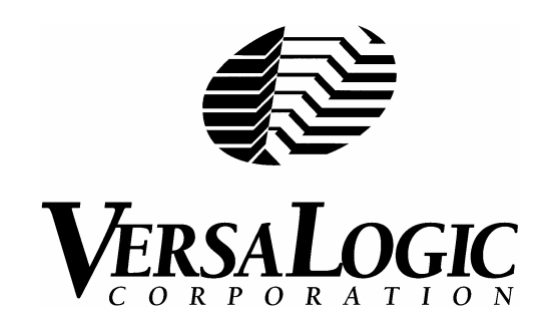

**VERSALOGIC CORPORATION**

[WWW.VERSALOGIC.COM](www.versalogic.com)

3888 Stewart Road Eugene, OR 97402 (541) 485-8575 Fax (541) 485-5712

Contents Copyright ©2007 All Rights Reserved

#### **Notice:**

Although every effort has been made to ensure this document is error-free, VersaLogic makes no representations or warranties with respect to this product and specifically disclaims any implied warranties of merchantability or fitness for any particular purpose.

VersaLogic reserves the right to revise this product and associated documentation at any time without obligation to notify anyone of such changes.

PC/104 and the PC/104 logo are trademarks of the PC/104 Consortium.

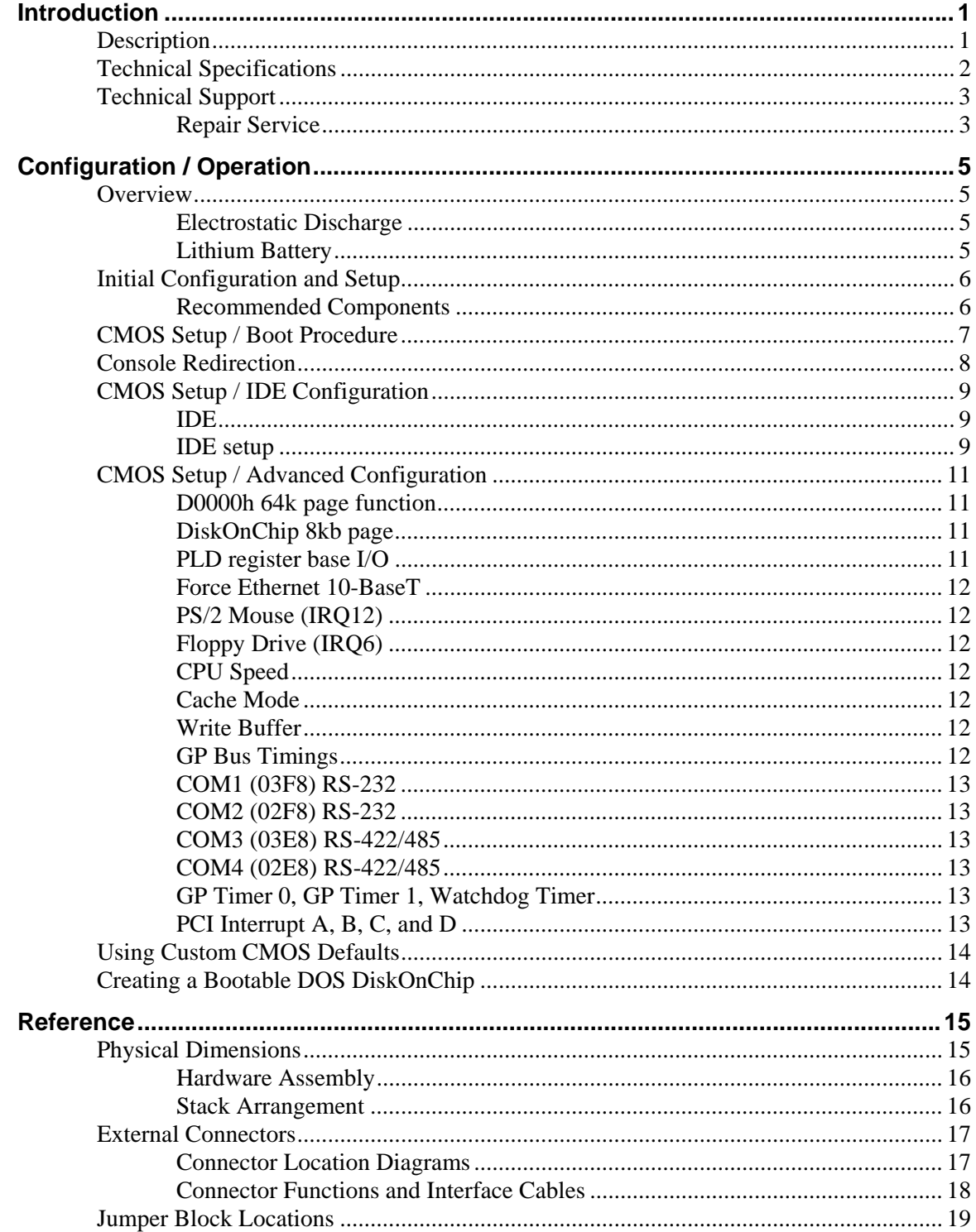

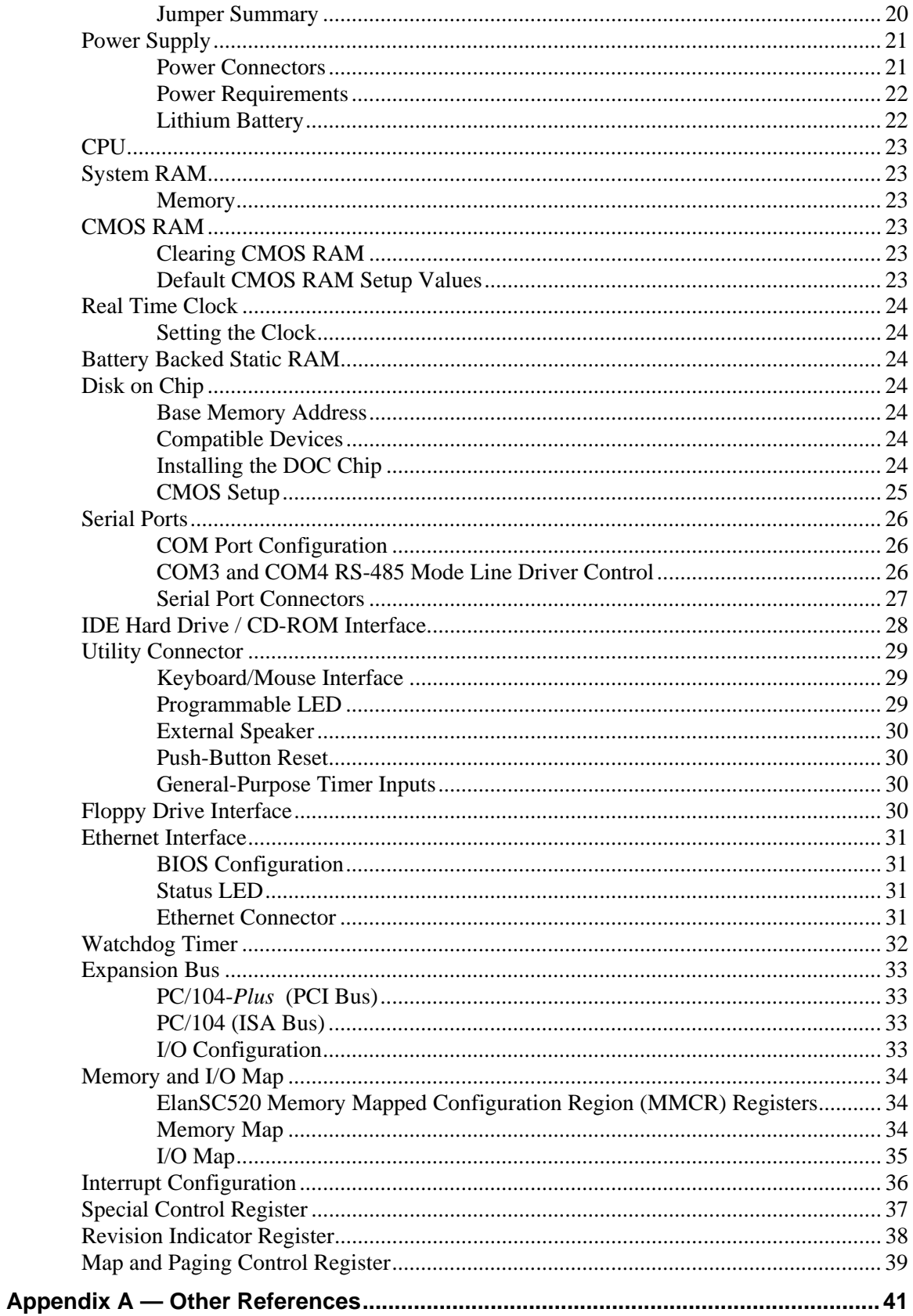

# <span id="page-7-0"></span>**Introduction**

### <span id="page-7-1"></span>**Description**

The EPM-CPU-3 (Bobcat) is a 486-based processor board in a compact PC/104-*Plus* format. It is specifically designed for OEM control projects requiring compact size, high reliability, and long product lifespan / availability. Its features include:

- AMD ÉlanSC520 microcontroller • 133 MHz
- 64 MB system RAM
- $\bullet$  10 / 100 dual-speed Ethernet
- Battery Backed SRAM Option
- Real time clock
- 32-PIN DiskOnChip® socket
- PC/104, PC/104-*Plus* expansion interface
- IDE controller
- Two general purpose timer inputs
- Watchdog timer
- Reconfigurable BIOS defaults
- Console redirected to COM port if no VGA (jumper selectable)
- Keyboard, mouse, AT motherboard peripherals
- 4 COM ports
	- 2 RS-232
		- 2 RS-422/485
- Floppy Interface
- Vcc sensing reset circuit
- Flash BIOS with OEM enhancements
- Ethernet Remote boot capability  $3<sup>rd</sup>$  party boot code not included
- Single supply  $(+5V)$  operation
- Fanless Operation
- Customizing available
- Batteryless operation (possible)
- Extended temperature option (100MHz)

The EPM-CPU-3 is a complete computer system in one board. It may be used alone or with expansion modules. It features a PC/104-*Plus* expansion interface for fast PCI-based interface to a wide variety of PC/104 and PC/104-*Plus* stacking modules. This card is designed to be used primarily as an Ethernet node processor card.

It is fully compatible with popular operating systems including Windows 95/98/NT/NTE/, CE, QNX, Linux, RT-Linux, and other Real Time Operating Systems.

On-board I/O includes 10/100 Mbit Ethernet, IDE, four COM ports, floppy and two generalpurpose timer inputs.

64 MB of system RAM is provided on board. Bootable DiskOnChip Flash space is supported for non-volatile program and data file storage without the use of mechanical disk drives.

This exceptional processor card was designed from the ground up for OEM applications with longevity and reliability as the main focus. It is fully supported by the VersaLogic design team. Both hardware and software (BIOS) customization are available in quantities as low as 25 pieces. Each board is subjected to 100% functional testing and is backed by a limited two-year warranty.

### **Technical Specifications**

*Specifications are typical at 25°C with 5.0V supply unless otherwise noted.* 

#### **Board Size:**  3.55" x 3.775" (PC/104 standard). **Storage Temperature:**  –40° C to 85° C **Operating Temperature:** EPM-CPU-3p,r 0° C to +50° C (free air, no airflow) EPM-CPU-3p,r 0° C to +60° C (100 FPM airflow) EPM-CPU-3s-40° C to +75° C (free air, extended temperature version) EPM-CPU-3s-40° C to +85° C (100 FPM airflow, extended temperature version) **Power Requirements:** (with keyboard, mouse, and hard drive running DOS) EPM-CPU-3p,r 133 MHz +5V ±5% @ 0.96 A (4.8 W) typ. EPM-CPU-3s 100 MHz +5V ±5% @ 0.86 A (4.3 W) typ. +3.3V or ±12V may be required by some expansion modules **System Reset:**   $V_{\text{CC}}$  sensing, resets below 4.70V typ. Watchdog timeout **SDRAM:** 64MB soldered on the board **Flash / BBSRAM Interface:**  One 32-pin JEDEC DIP socket. Accepts one DiskOnChip device or battery-backed static RAM chip (up to 512K). Chip height limit of 0.330". **IDE Interface:** Supports up to two IDE devices. PIO mode 0 only. 2.5 MB/sec max. **Floppy Interface:**  Supports one floppy drive. **Ethernet Interface:**  Autodetect 10BaseT/100BaseTX based on Intel 82551ER. 12K transmit/receive buffer. **COM1 and COM2 Interface:**  RS-232, 16C550 compatible, 115K baud max. **COM3 and COM4 Interface:**  RS-422/485, 16C550 compatible, 460K baud max. **Connectors:**  2mm 50-pin shrouded IDE: 2mm 44-pin Ethernet: 2mm 8-pin Floppy: 2mm 15-pin Power: 0.1" 10-pin **BIOS:** General Software embedded BIOS with OEM enhancements Field upgradeable with Flash BIOS Upgrade Utility **Bus Speed:**  SDRAM: 66 MHz PCI, PC/104-*Plus*: 33 MHz  $PC/104$ : **Compatibility:**  PC/104 - Fully functional with most PC/104 devices. See the Expansion Bus section for details. Embedded-PCI (PC/104-*Plus*) – Full compliance, 3.3V or 5V modules **Board Weight:**  EPM-CPU-3p 86 grams EPM-CPU-3r 100 grams

<span id="page-8-0"></span>EPM-CPU-3s 110 grams

Specifications are subject to change without notice.

### <span id="page-9-0"></span>**Technical Support**

If you have problems that this manual can't help you solve, first visit the EPM-CPU-3 Product Support web page at **http://www.VersaLogic.com/private/bobcatsupport.asp**. If you have further questions, contact VersaLogic for technical support at (541) 485-8575. You can also reach our technical support engineers via e-mail at [Support@VersaLogic.com.](mailto:Support@VersaLogic.com)

### **EPM-CPU-3 Support Website**

*http://www.VersaLogic.com/private/bobcatsupport.asp*

#### <span id="page-9-1"></span>**REPAIR SERVICE**

If your product requires service, you must obtain a Returned Material Authorization (RMA) number by calling (541) 485-8575.

Please provide the following information:

- Your name, the name of your company, and your phone number
- The name of a technician or engineer who we can contact if we have questions
- Quantity of items being returned
- The model and serial number (bar code) of each item.
- A description of the problem
- Steps you have taken to resolve or repeat the problem
- The return shipping address

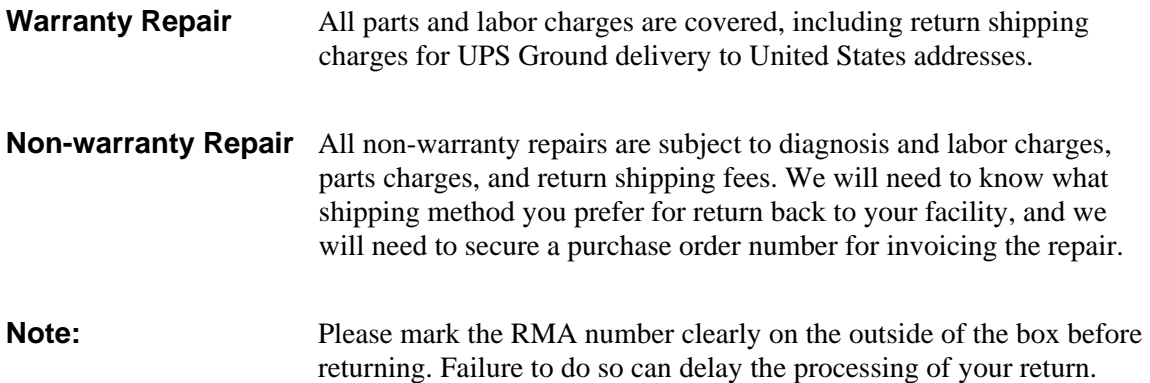

### <span id="page-11-1"></span>**Overview**

#### <span id="page-11-2"></span><span id="page-11-0"></span>**ELECTROSTATIC DISCHARGE**

*Warning!* Electrostatic discharge (ESD) can damage boards, disk drives, and other components. The circuit board must only be handled at an ESD workstation. If an approved station is not available, some measure of protection can be provided by wearing a grounded anti-static wrist strap. Keep all plastic away from the board, and do not slide the board over any surface.

> After removing the board from its protective wrapper, place the board on a grounded, static-free surface, component side up. Use an anti-static foam pad if available.

The board should also be protected during shipment or storage by keeping inside a closed metallic anti-static envelope.

**Note:** The exterior coating on some metallic anti-static bags is sufficiently conductive to cause excessive battery drain if the bag comes in contact with the bottom side of the EPM-CPU-3.

#### <span id="page-11-3"></span>**LITHIUM BATTERY**

**Warning!** To prevent shorting, premature failure, or damage to the lithium battery, do not place the board on a conductive surface such as metal, black conductive foam, or the outside surface of a metalized ESD protective pouch. The lithium battery may explode if mistreated. Do not recharge, disassemble, or dispose of in fire. Dispose of used batteries promptly.

### <span id="page-12-0"></span>**Initial Configuration and Setup**

The following list describes the components recommended for setting up a typical development system.

#### <span id="page-12-1"></span>**RECOMMENDED COMPONENTS**

- EPM-CPU-3 Board and cable kit
- ATX Power Supply
- EPM-SVGA-2 for video support
- Keyboard with PS/2 connector, mouse
- Ethernet Network
- IDE Hard Drive
- Floppy Drive

### <span id="page-13-0"></span>**CMOS Setup / Boot Procedure**

- Turn power on.
- Press the DEL key the instant that video is displayed (during the memory test).
- Verify default CMOS Setup information as shown below.
- Insert bootable floppy disk into floppy drive.
- Reset computer using push button reset.

#### **Basic CMOS Configuration**

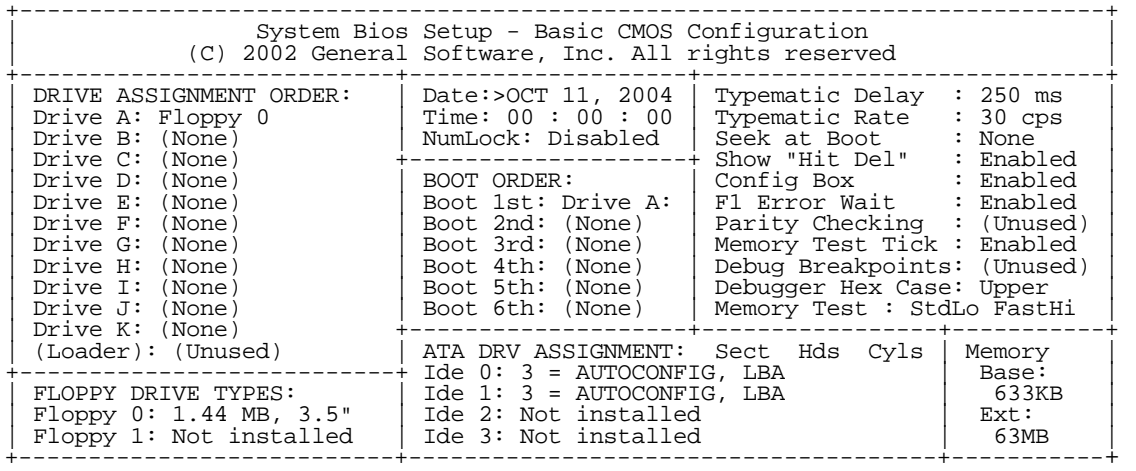

#### **Custom Configuration**

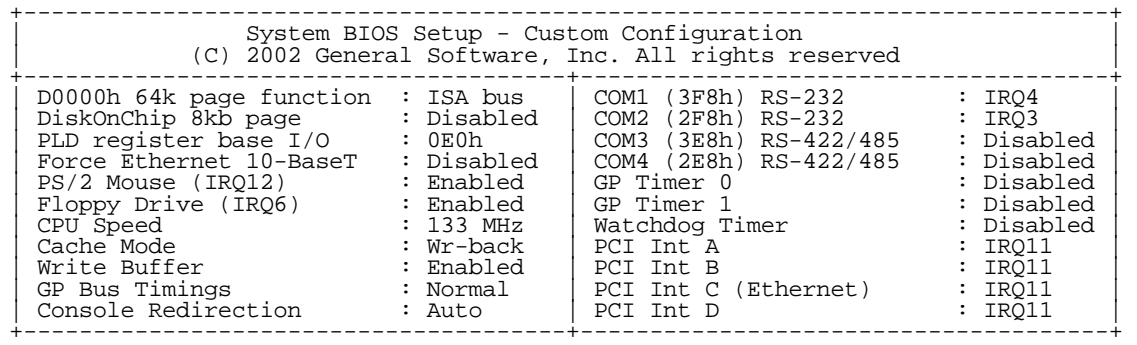

**Note:** Due to changes and improvements in the system BIOS, the information on your monitor may differ from that shown above.

### <span id="page-14-0"></span>**Console Redirection**

If there is no video device detected during boot up, BIOS keyboard and screen I/O can be redirected to the COM2 RS-232 serial port. CMOS configuration can be modified over this redirected console. ANSI or VT102 terminal emulation is recommended.

When console redirection is enabled, press CTRL-C on the terminal emulator to enter CMOS Setup; the BIOS ignores DEL DEL DEL from a PS/2 keyboard. This is normal operation of the Bobcat.

COM2 is configured for standard serial port communication:

- 9600 Baud
- Parity: None
- Flow Control: None
- Data Bits: 8
- Stop Bits: 1

Console redirection remains active when POST completes and the operating system boots. Textbased operating systems such as DOS and Linux can be controlled over this connection.

To enable console redirection, there must be no video device detected, the console redirection option in Custom Configuration must be set to Auto, and there must be a terminal (such as Windows HyperTerm) detected at COM2.

### <span id="page-15-0"></span>**CMOS Setup / IDE Configuration**

#### <span id="page-15-1"></span>**IDE**

The Bobcat has a single IDE channel to connect up to two hard disks or CD-ROM drives. Connector J1 is the primary IDE channel. This basic IDE interface operates using PIO mode 0, resides on the ISA bus, and does not support the drive address register at I/O address 3F7h. It has been tested successfully on a wide variety of operating systems.

#### <span id="page-15-2"></span>**IDE SETUP**

IDE devices include hard disk drives, CD-ROM drives, DiskOnChip modules, and some CompactFlash modules.

There are 3 fields in the Basic CMOS Configuration screen that are relevant to IDE setup: IDE Drive Geometry, Drive Assignment Order, and Boot Order.

#### **IDE Drive Geometry**

Most desktop PCs have two IDE channels, each capable of supporting two IDE devices in a slave/master configuration or a single IDE device in a single (or master only) configuration.

In the IDE Drive Geometry list:

IDE 0 corresponds to primary channel, master/single drive.

IDE 1 corresponds to primary channel, slave drive.

IDE 2 corresponds to secondary channel, master/single drive.

IDE 3 corresponds to secondary channel, slave drive.

The Bobcat uses the first IDE channel only. IDE 2 and IDE 3 are disabled.

All modern IDE devices use LBA mode. When setting up an IDE device, leave the drive geometry set to LBA mode unless your hard drive requires a different mode.

CD-ROM drives that will be used as boot devices should be set accordingly in the Drive Geometry list. DiskOnChip modules do not reside on an IDE channel, and should not be declared here.

#### **Drive Assignment Order**

After a hard drive has been declared in the IDE Drive Geometry field, it must be assigned a DOS drive letter, even if you are not using the DOS operating system. Normally, "Drive C:" will be assigned to the IDE device that you wish to boot from.

Do not attempt to assign a drive letter to a CD-ROM drive or DiskOnChip. The drivers required to use these devices will automatically assign a drive letter to the device when loaded.

#### **Boot Order**

This field allows you to specify the order in which the BIOS looks for boot devices.

Usually, the drive you specify here corresponds to the declaration in the Drive Assignment Order field. The DiskOnChip is an exception to this, however.

By default, the DiskOnChip will automatically insert itself at the end of the Drive Assignment Order. For example, if you have a hard drive set up as Drive C:, the DiskOnChip will show up as Drive D: at boot time, even though Drive D: is declared as "(None)" in the Drive Assignment Order field. Therefore, in this scenario, if you wish to boot to the DiskOnChip first, you would set "Boot 1st:" to "Drive D:".

A CD-ROM drive can be inserted into the boot order by selecting "CDROM" at the desired boot order position.

### <span id="page-17-0"></span>**CMOS Setup / Advanced Configuration**

#### <span id="page-17-1"></span>**D0000H 64K PAGE FUNCTION**

Default: ISA bus.

#### **ISA bus**

Memory accesses to the D0000h page will be sent to the ISA bus for use by PC/104 expansion modules. This setting is required when flashing the BIOS with the FBU utility.

#### **BIOS Ext**

The D0000h page is mapped to sector 1 in the flash chip, which may contain  $3<sup>rd</sup>$  party Ethernet boot code or any other BIOS extension (not included). If there is a such an extension present, it will be called by the BIOS. The BIOS extension can be programmed into the flash chip with the FBU utility. For remote booting via Ethernet, the recommended boot ROM is Managed PC Boot Agent from Argon Technology Corporation.

#### **Battery-Backed Static RAM**

The D0000h page is mapped to the 32-pin socket (U13), which is expected to have a batterybacked static (BBS) RAM chip of up to 512K installed (as opposed to a DiskOnChip). If the BBS RAM chip contains a BIOS extension, it will be called by the BIOS.

#### **RAM**

System RAM is exposed in the D0000h page.

#### <span id="page-17-2"></span>**DISKONCHIP 8KB PAGE**

#### **Default: Disabled**

To enable use of a M-Systems DiskOnChip, this option must be set to the desired base memory address. Available locations are CE000h, D0000h, and D8000h. CE000h is the recommended location, as this location is least likely to conflict with other devices. When set to disabled, the DiskOnChip will not be recognized even if it is plugged in.

#### <span id="page-17-3"></span>**PLD REGISTER BASE I/O**

#### **Default: 0E0h**

Specifies the location of the PLD register in I/O space. It can be moved to 1E0h in case of an address conflict.

#### <span id="page-18-0"></span>**FORCE ETHERNET 10-BASET**

#### **Default: Disabled**

When enabled, this will disable the Ethernet media data rate auto-negotiation and force it to 10- BaseT mode.

**Note:** Some drivers will put the Ethernet back into auto-negotiation mode.

#### <span id="page-18-1"></span>**PS/2 MOUSE (IRQ12)**

#### **Default: Enabled**

When disabled, IRQ12 is freed for other devices.

#### <span id="page-18-2"></span>**FLOPPY DRIVE (IRQ6)**

#### **Default: Enabled**

When disabled, FDC I/O space will be freed, and IRQ6 can be reassigned to an internal ElanSC520 device.

#### <span id="page-18-3"></span>**CPU SPEED**

#### **Default: 133 MHz**

The maximum clock rate for the ÉlanSC520 Microcontroller is 133 MHz. It can optionally be set to 100 MHz for a slight power savings. If an extended temperature board version is detected, the default will change to 100 MHz.

#### <span id="page-18-4"></span>**CACHE MODE**

#### **Default: Write-Back**

The 16 kb L1 cache can be configured for either write-through or write-back mode. This option controls the CACHE\_WR\_MODE in the CPUCTL register (MMCR offset 02h).

#### <span id="page-18-5"></span>**WRITE BUFFER**

#### **Default: Enabled**

When the write buffer is enabled, it buffers all write activity from the CPU, PCI bus, or GP bus. This option controls the WB\_ENB bit in the DBCTL register (MMCR offset 40h).

#### <span id="page-18-6"></span>**GP BUS TIMINGS**

#### **Default: Normal**

The GP (ISA) bus timings may need to be slowed to accommodate ISA Plug-n-Play cards. This option modifies registers in the GP Bus Controller, MMCR offsets C08h through C10h.

#### <span id="page-19-0"></span>**COM1 (03F8) RS-232**

#### **Default: IRQ4**

Allows you to disable or specify the IRQ used by internal UART1 on the ÉlanSC520 Microcontroller. When disabled, the IRQ and I/O space are freed.

#### <span id="page-19-1"></span>**COM2 (02F8) RS-232**

#### **Default: IRQ3**

Allows you to disable or specify the IRQ used by internal UART2 on the ÉlanSC520 Microcontroller. When disabled, the IRQ and I/O space are freed.

#### <span id="page-19-2"></span>**COM3 (03E8) RS-422/485**

#### **Default: Disabled**

Allows you to disable or specify the IRQ used by UART1 on the SMSC FDC37B727 Super I/O. When disabled, the IRQ and I/O space are freed.

#### <span id="page-19-3"></span>**COM4 (02E8) RS-422/485**

#### **Default: Disabled**

Allows you to disable or specify the IRQ used by UART2 on the SMSC FDC37B727 Super I/O. When disabled, the IRQ and I/O space are freed.

#### <span id="page-19-4"></span>**GP TIMER 0, GP TIMER 1, WATCHDOG TIMER**

#### **Default: Disabled**

These internal SC520 devices can be disabled or enabled by assigning an IRQ. Enabling these devices only sets up the IRQ assignment; it is up to the user to set up device operation. Refer to the ÉlanSC520 Microcontroller User's Manual for details.

#### <span id="page-19-5"></span>**PCI INTERRUPT A, B, C, AND D**

#### **Default: IRQ11**

These options allow manual IRQ routing of PCI devices.

Note: PCI devices can share an interrupt. In most cases, the cost of doing this is slightly decreased system performance and slightly increased interrupt response time.

### <span id="page-20-0"></span>**Using Custom CMOS Defaults**

The Bobcat BIOS version 5.1.106 and later has the capability to store CMOS defaults in the onboard flash chip. This storage area is non-volatile, enabling the Bobcat to run with user-specified CMOS defaults without a battery installed.

If custom defaults are specified, they will be used instead of the factory defaults any time CMOS memory needs to be reset. CMOS is reset when any of the following occur:

- CMOS memory is found to be corrupt or uninitialized at boot time
- CMOS contents are erased by FBU during a BIOS upgrade
- The Bobcat was powered on without a battery, or without a sufficiently charged battery

There are 4 options on the main BIOS setup screen that control CMOS defaults.

• *Save CMOS as custom defaults*

Saves the current CMOS settings to the custom defaults. These settings will be used any time CMOS is reset. If there are already custom defaults specified, they will be overwritten.

• *Reset CMOS to custom defaults*

Discards the current CMOS settings and uses the saved custom defaults. This operation will fail if no custom defaults have been previously saved.

• *Clear custom defaults (use factory defaults)*

Deletes custom CMOS settings stored in flash. Factory default settings will be used any time CMOS is reset.

• *Reset CMOS to factory defaults*

Discards the current CMOS settings and uses factory defaults, even if custom defaults have been specified. If CMOS is later reset, custom defaults will be used if available.

*Warning!* Take care in saving custom CMOS defaults, as you must be able to get back to the main BIOS setup screen to undo any mistakes. For example, it would be a mistake to disable a COM port that is required for console redirection when there is no video device available.

### <span id="page-20-1"></span>**Creating a Bootable DOS DiskOnChip**

The DiskOnChip is shipped pre-formatted, non-bootable, without any files on it. The DiskOnChip will appear as Drive D in systems with an installed hard drive. If a hard drive is not installed, the DOC will appear as Drive C:

- 1. Boot your system under DOS or Windows 95/98/ME, you can't use NT or 2000 (if using Windows, start a DOS session)
- 2. Type SYS C: (or SYS D: if appropriate)

### <span id="page-21-1"></span>**Physical Dimensions**

The EPM-CPU-3 complies with all PC/104-*Plus* standards. Dimensions are given below to help with pre-production planning and layout.

<span id="page-21-0"></span>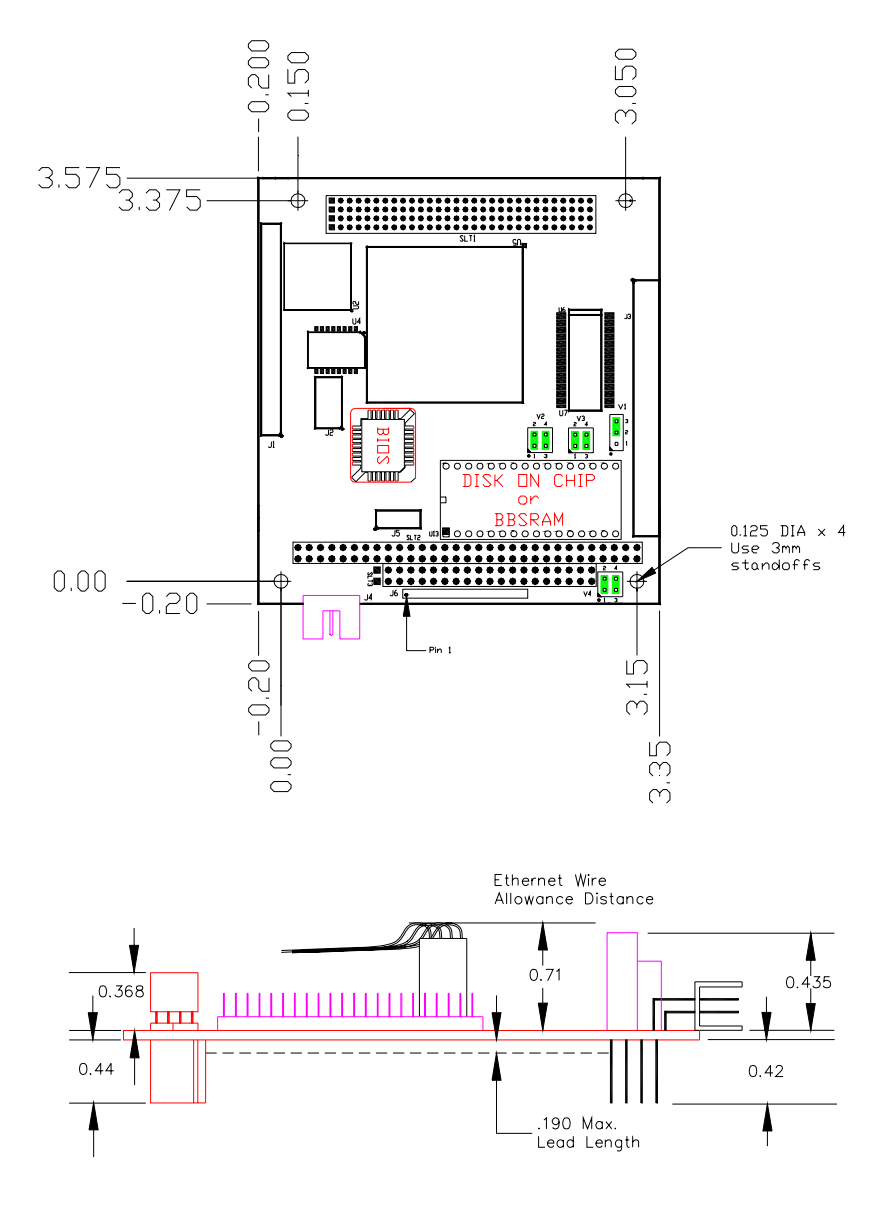

**Figure 1. Dimensions**  *(Not to scale. All dimensions in inches.)* 

#### <span id="page-22-0"></span>**HARDWARE ASSEMBLY**

The EPM-CPU-3p must be the bottom card. The EPM-CPU-3r and EPM-CPU-3s use passthrough PC/104 connectors so that expansion modules can be added to the top or bottom of the stack. PC/104 (ISA) modules must NOT be positioned between the Bobcat and any PC/104-*Plus*  (PCI) modules on the stack.

The entire assembly can sit on a tabletop or it can be secured to a base plate. When bolting the unit down, make sure to secure all four standoffs to the mounting surface to prevent circuit board flexing. Standoffs are secured to the top circuit board using four pan head screws. Refer to the drawing on page [15](#page-21-1) for dimensional details.

An extractor tool is available (part number VL-HDW-201) to separate the modules from the stack.

#### <span id="page-22-1"></span>**STACK ARRANGEMENT**

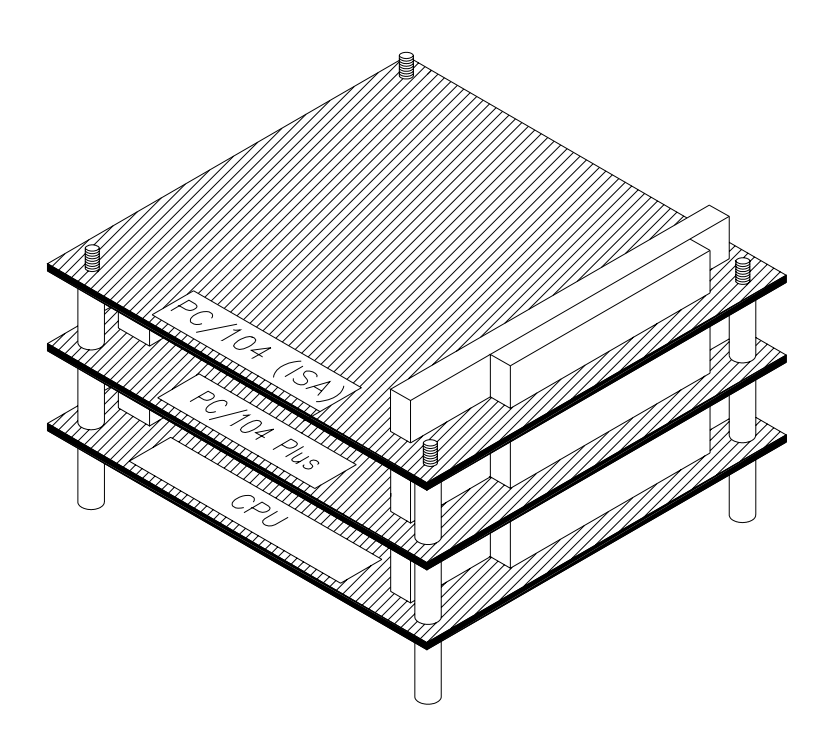

**Figure 2. PC/104 Card Added to Top of Stack** 

### <span id="page-23-0"></span>**External Connectors**

<span id="page-23-1"></span>**CONNECTOR LOCATION DIAGRAMS**

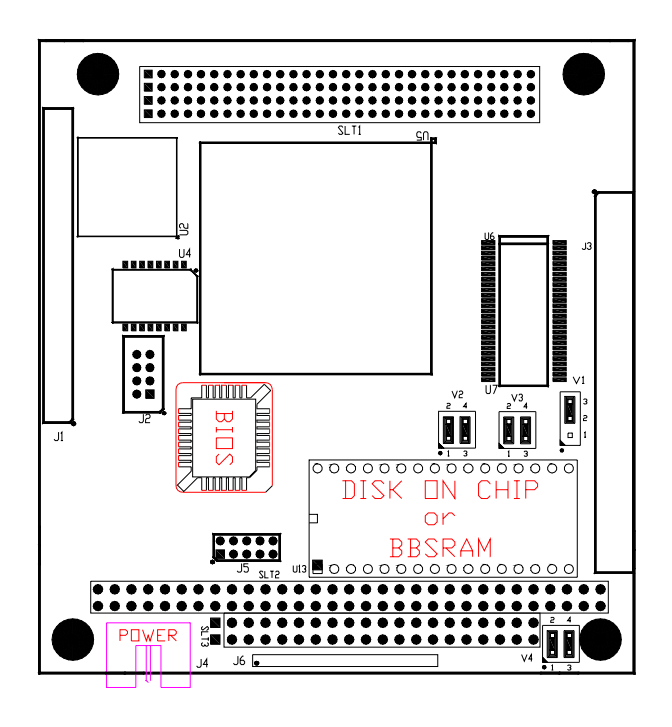

**Figure 3. Connector Location Diagram** 

#### <span id="page-24-0"></span>**CONNECTOR FUNCTIONS AND INTERFACE CABLES**

The table below notes the function of each connector, as well as mating connectors and cables, and the page where a detailed pinout or further information is available.

**Note:** Many VersaLogic adapter cables are available in RoHS compliant and RoHS noncompliant versions. Compliance or noncompliance is indicated by the part number prefix. "CBR" indicates RoHS compliance. "CBL" indicates RoHS noncompliance. For applications that do not require RoHS compliance, either cable can be used.

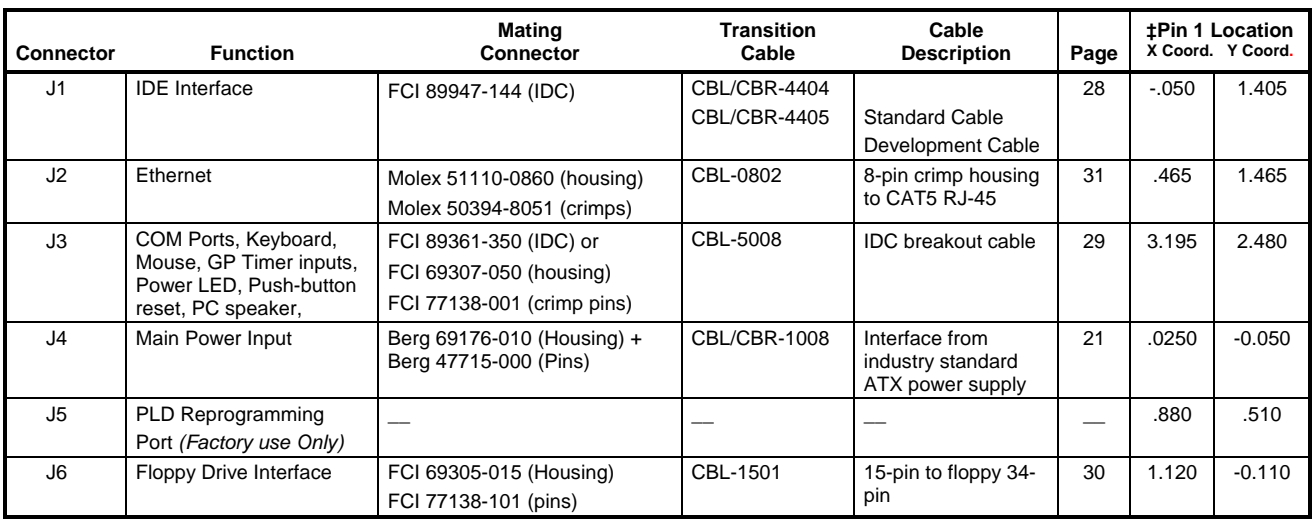

#### **Table 1: Connector Functions and Interface Cables**

‡ **Note:** Relative to lower left hand mounting hole. See page [15.](#page-21-1) 

### <span id="page-25-0"></span>**Jumper Block Locations**

**Note:** Jumpers shown in as-shipped configuration.

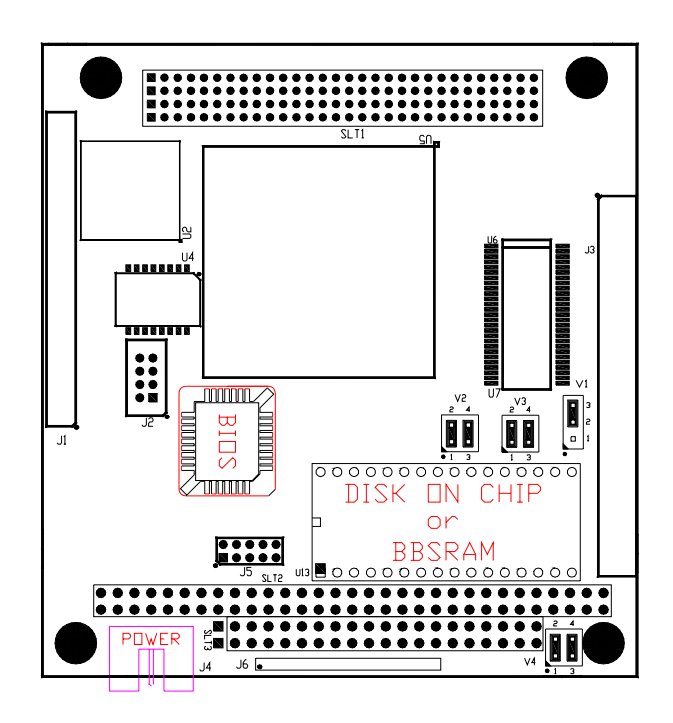

**Figure 4. Jumper Block Locations** 

#### <span id="page-26-0"></span>**JUMPER SUMMARY**

| Jumper<br><b>Block</b> | <b>Description</b>                                                                                                    | As<br><b>Shipped</b>      | Page |
|------------------------|----------------------------------------------------------------------------------------------------|---------------------------|------|
| V <sub>1</sub>         | <b>Battery Power Jumper</b><br>Standard<br>Discharge<br><b>CMOS Memory</b><br>Operation<br><b>COL</b><br>$\Box$<br>$\Box$<br>$\overline{3}$<br>$\mathfrak{p}$<br>3<br>$\mathcal{P}$                                                                                                    | Standard<br>Operation     | 23   |
| V <sub>2</sub>         | <b>COM3</b> configuration<br>4<br>2<br>2<br>2<br>-4<br>O.<br>O<br>$\Box$<br>$\Box$<br>О<br>$\Box$<br>$\overline{\mathbf{3}}$<br>$\bullet$ 1<br>• 1<br>3<br>$\mathcal{R}$<br>$\bullet$ 1<br><b>RS-485</b><br><b>RS-422</b><br><b>RS-485</b><br>Endpoint<br>Intermediate                                                        | <b>RS-485</b><br>Endpoint | 26   |
| V <sub>3</sub>         | <b>COM4</b> configuration<br>2<br>5<br>$\overline{4}$<br>$\Box$<br>о<br>$\Box$<br>$\Box$<br>п<br>$\Box$<br>Đ<br>$\overline{\mathbf{3}}$<br>• 1<br>$\overline{3}$<br>$\bullet$ 1<br><b>RS-485</b><br><b>RS-485</b><br><b>RS-422</b><br>Intermediate<br>Endpoint                                                                | RS-485<br>Endpoint        | 26   |
| $V4[1-2]$              | <b>System BIOS Selector</b><br>- Primary System BIOS occupies E0000h to FFFFFh<br>In.<br>Out - Secondary System BIOS occupies E0000h to FFFFFh<br><b>Note:</b> The secondary System BIOS is field upgradeable using the BIOS upgrade<br>utility.<br>See www.VersaLogic.com/private/bobcatsupport.asp for further information. | In                        |      |
| $V4[3-4]$              | <b>General Purpose Input Bit</b><br>- Bit D0 in SCR register reads as 1<br>In.<br>Out - Bit D0 in SCR register reads as 0                                                                                                    | In                        |      |

**Table 2: Jumper Summary** 

### <span id="page-27-0"></span>**Power Supply**

#### <span id="page-27-1"></span>**POWER CONNECTORS**

Main power is applied to the EPM-CPU-3 through a 10-pin polarized connector. Mating connector Berg 69176-010 (Housing) + Berg 47715-000 (Pins).

See page [17](#page-23-1) for connector location information.

**Warning!** To prevent severe and possibly irreparable damage to the system, it is critical that the power connectors be wired correctly. Make sure to use all three +5VDC pins and all four ground pins to prevent excess voltage drop.

| J4<br>Pin      | <b>Signal</b><br>Name | Description |
|----------------|-----------------------|-------------|
| 1              | Ground                | Ground      |
| $\overline{2}$ | $+5VDC$               | Power Input |
| 3              | Ground                | Ground      |
| 4              | $+12VDC$              | Power Input |
| 5              | Ground                | Ground      |
| 6              | $-12VDC$              | Power Input |
| $\overline{7}$ | $+3.3$ VDC            | Power Input |
| 8              | +5VDC                 | Power Input |
| 9              | Ground                | Ground      |
| 10             | +5VDC                 | Power Input |

**Table 3: Main Power Connector Pinout** 

**Note:** The +3.3VDC, +12VDC, and -12VDC inputs are only required for expansion modules that require these voltages.

#### <span id="page-28-0"></span>**POWER REQUIREMENTS**

The EPM-CPU-3 only requires  $+5$  volts ( $\pm 5\%$ ) for proper operation. The voltage required for the RS-232 ports is generated with an on-board DC/DC converter. A variable low-voltage supply circuit provides power to the CPU and other on-board devices.

The exact power requirement of the EPM-CPU-3 depends on several factors peripheral connections, type and number of expansion modules, and attached devices. For example, AT keyboards typically draw their power directly from the EPM-CPU-3, and driving long RS-232 lines at high speed can increase power demand. Reducing the CPU speed from 133 MHz to 100 MHz via the BIOS settings will save approximately 0.5 W.

#### <span id="page-28-1"></span>**LITHIUM BATTERY**

**Warning!** To prevent shorting, premature failure, or damage to the lithium battery, do not place the unit on a conductive surface such as metal, black conductive foam, or the outside surface of a metalized ESD protective pouch. The lithium battery may explode if mistreated. Do not recharge, disassemble, or dispose of in fire. Dispose of used batteries promptly.

Normal battery voltage should be at least 3.0V. If the voltage drops below 3.0V, contact the factory for a replacement (part number T-HB3/5-3). Life expectancy under normal use is approximately 10 years.

### <span id="page-29-0"></span>**CPU**

The ÉlanSC520 Microcontroller has a 32-bit, low-voltage AMD Am5x86 microprocessor at its core. The maximum clock rate is 133 MHz. The Am5x86 has 16 kb of unified cache that supports write-back and write-through policies. It is a high-performance 486 CPU achieving performance results equal to a Pentium 75.

### <span id="page-29-1"></span>**System RAM**

#### <span id="page-29-2"></span>**MEMORY**

The EPM-CPU-3 has 64MB of SDRAM soldered on board.

- Storage Capacity 64 MB
- Voltage 3.3 Volt
- Error Detection Code Not supported
- Error Correction Not supported
- Type 66 MHz, 60 ns or SDRAM

### <span id="page-29-3"></span>**CMOS RAM**

#### <span id="page-29-4"></span>**CLEARING CMOS RAM**

Jumper V1 can be moved to position [1-2] for 30 seconds to erase the contents of the CMOS RAM. Be sure to move the jumper back to position [2-3] for normal operation.

**Note:** Operation of the board with jumper V1 in the erase position [1-2] is not supported or recommended.

#### <span id="page-29-5"></span>**DEFAULT CMOS RAM SETUP VALUES**

After the CMOS RAM is cleared, the system will load default CMOS RAM parameters the next time the board is powered on. The default CMOS RAM setup values will be used in order to boot the system whenever the main CMOS RAM values are blank, or when the system battery is dead or has been removed from the board.

### <span id="page-30-0"></span>**Real Time Clock**

The EPM-CPU-3 features a year 2000 compliant, battery-backed 146818 compatible real time clock/calendar chip. Under normal battery conditions, the clock will maintain accurate timekeeping functions during periods when the board is powered off.

#### <span id="page-30-1"></span>**SETTING THE CLOCK**

The CMOS Setup utility (accessed by pressing the [DEL] key during a system boot) can be used to set the time/date of the real time clock.

### <span id="page-30-2"></span>**Battery Backed Static RAM**

A 32-pin socket (U13) will accept a battery-backed static RAM chip for non-volatile storage. We recommend using the Dallas 128Kx8 DS1645 series or the 512Kx8 DS1650/DS1250 series memory devices. They need to be a 32-pin, 0.6" DIP, 200nS or faster part.

### <span id="page-30-3"></span>**Disk on Chip**

A 32-pin socket (U13) will accept an M-Systems DiskOnChip (DOC) Flash Disk for non-volatile, read/write data storage. The DOC can be configured as a boot device.

#### <span id="page-30-4"></span>**BASE MEMORY ADDRESS**

When enabled, the DOC appears in the upper memory region as an 8K page frame starting at CE000h, D0000h, or D8000h, depending on the user-selected setting in the Custom Configuration BIOS setup screen.

When disabled, this memory range is freed up for other devices to use.

#### <span id="page-30-5"></span>**COMPATIBLE DEVICES**

Any 5 Volt, M-Systems DiskOnChip 2000<sup>®</sup> and DOC Millennium device will work.

**Note:** To add expansion modules on top of the Bobcat, low profile DOC chips must be used.

#### <span id="page-30-6"></span>**INSTALLING THE DOC CHIP**

- 1. Align pin 1 on the DOC with pin 1 of socket U13.
- 2. Push the DOC into the socket carefully until it is fully seated.
- *Warning! The DOC will be permanently damaged if installed incorrectly!* When installing or removing the DOC, be sure to align pin-1 on the chip with pin-1 on the socket. To prevent electrostatic damage, first touch a grounded surface to discharge any static electricity from your body.

#### <span id="page-31-0"></span>**CMOS SETUP**

To enable the DOC as drive C on a system without a hard disk, set the CMOS setup of "IDE DRIVE GEOMETRY" to "Not installed", and "DRIVE ASSIGNMENT ORDER" to "None", then save the CMOS changes.

**Note:** The DOC needs to be formatted with the DOS System files or other operating system in order for it to be a bootable drive. Refer to the M-Systems web site (www.m-sys.com) for documentation on the DOC 2000 and details on making it a bootable device.

### <span id="page-32-0"></span>**Serial Ports**

The EPM-CPU-3 features two on-board 16550 based serial channels located at standard PC I/O addresses. COM1 and COM2 are RS-232 (115.2K baud) serial ports.

COM3 and COM4 can be operated in RS-422 or RS-485 modes. Two additional non-standard baud rates are also available (programmable in the normal baud rate registers), up to 460K baud.

Interrupt assignment for each COM port is handled in CMOS Setup, and each port can be independently enabled or disabled.

#### <span id="page-32-1"></span>**COM PORT CONFIGURATION**

There are no configuration jumpers for COM1 and COM2 because it only operates in RS-232 mode.

Jumpers V2 and V3 are used to configure COM3 and COM4 for RS-422/485 operation. See page [20](#page-26-0) for jumper configuration details.

#### <span id="page-32-2"></span>**COM3 AND COM4 RS-485 MODE LINE DRIVER CONTROL**

The TxD+/TxD– differential line driver can be turned on and off by manipulating the DTR handshaking line.

The following code example shows how to turn the line driver for COM3 on and off:

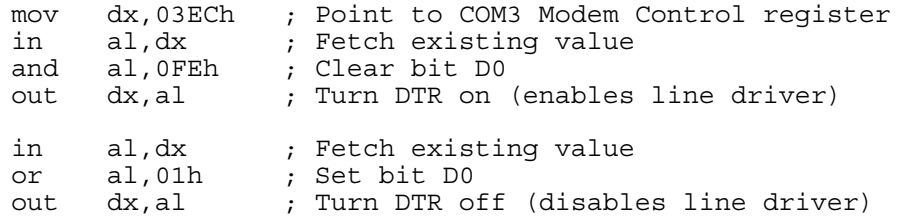

#### <span id="page-33-0"></span>**SERIAL PORT CONNECTORS**

See the *Connector Location Diagram* on page [17](#page-23-1) for connector location information. The pinout of the DB9 connector applies to use of the VersaLogic transition cable CBL-5008.

| COM <sub>1</sub><br>J3<br>Pin | COM <sub>2</sub><br>J3<br>Pin | <b>RS-232</b>    | COM <sub>3</sub><br>J3<br><b>Pin</b> | COM4<br>J3<br><b>Pin</b> |         | <b>RS-422 RS-485</b> | JA-JD<br>DB <sub>9</sub><br>Pin |
|-------------------------------|-------------------------------|------------------|--------------------------------------|--------------------------|---------|----------------------|---------------------------------|
|                               | 10                            | <b>DCD</b>       |                                      |                          |         |                      |                                 |
| 2                             | 11                            | <b>DSR</b>       | 19                                   | 26                       |         | Ground Ground        | 6                               |
| 3                             | 12                            | RXD*             | 20                                   | 27                       | $TxD+$  |                      | $\overline{2}$                  |
| 4                             | 13                            | <b>RTS</b>       | 21                                   | 28                       | $TxD -$ |                      | $\overline{7}$                  |
| 5                             | 14                            | TXD <sup>*</sup> |                                      |                          |         |                      | 3                               |
| 6                             | 15                            | <b>CTS</b>       | 22                                   | 29                       |         | Ground Ground        | 8                               |
| 7                             | 16                            | <b>DTR</b>       | 23                                   | 30                       | $RxD-$  | $TxD/RxD -$          | 4                               |
| 8                             | 17                            | RI               | 24                                   | 31                       | $RxD+$  | $TxD/RxD+$           | 9                               |
| 9                             | 18                            | Ground           | 25                                   | 32                       |         | Ground Ground        | 5                               |

**Table 4: Connectors JA - JD — Serial Port Pinout** 

### <span id="page-34-0"></span>**IDE Hard Drive / CD-ROM Interface**

One IDE interface is available to connect up to two IDE drives. Use CMOS Setup to specify the drive parameters of the attached drives.

- **Note:** The IDE port is a simple interface compatible with PIO mode 0.
- *Warning!* Cable length must be 18" or less to maintain proper signal integrity. The grounds in this connector should not be used to carry motor current.

| J1  | Signal                      | <b>IDE</b>         |                           |
|-----|-----------------------------|--------------------|---------------------------|
| Pin | <b>Name</b>                 | <b>Signal Name</b> | <b>Function</b>           |
| 1   | HRST <sup>*</sup>           | <b>Host Reset</b>  | Reset signal from CPU     |
| 2   | Ground                      | Ground             | Ground                    |
| 3   | IDE7                        | DATA <sub>7</sub>  | Data bit 7                |
| 4   | HD <sub>8</sub>             | DATA 8             | Data bit 8                |
| 5   | HD <sub>6</sub>             | DATA 6             | Data bit 6                |
| 6   | HD <sub>9</sub>             | DATA 9             | Data bit 9                |
| 7   | HD <sub>5</sub>             | DATA 5             | Data bit 5                |
| 8   | HD10                        | DATA 10            | Data bit 10               |
| 9   | HD4                         | DATA 4             | Data bit 4                |
| 10  | <b>HD11</b>                 | DATA 11            | Data bit 11               |
| 11  | HD <sub>3</sub>             | DATA <sub>3</sub>  | Data bit 3                |
| 12  | <b>HD12</b>                 | DATA 12            | Data bit 12               |
| 13  | H <sub>D</sub> <sub>2</sub> | DATA <sub>2</sub>  | Data bit 2                |
| 14  | HD13                        | DATA 13            | Data bit 13               |
| 15  | HD1                         | DATA 1             | Data bit 1                |
| 16  | <b>HD14</b>                 | DATA 14            | Data bit 14               |
| 17  | H <sub>D</sub> <sub>0</sub> | DATA 0             | Data bit 0                |
| 18  | <b>HD15</b>                 | DATA 15            | Data bit 15               |
| 19  | Ground                      | Ground             | Ground                    |
| 20  | NC                          | NС                 | No connection             |
| 21  | <b>IDEDRQ</b>               | <b>IDEDRQ</b>      | DMA/Request               |
| 22  | Ground                      | Ground             | Ground                    |
| 23  | HWR*                        | HOST IOW*          | I/O write                 |
| 24  | Ground                      | Ground             | Ground                    |
| 25  | HRD*                        | HOST IOR*          | I/O read                  |
| 26  | Ground                      | Ground             | Ground                    |
| 27  | <b>RDY</b>                  | Ready              | Wait control              |
| 28  | <b>HAEN</b>                 | <b>ALE</b>         | Address latch enable      |
| 29  | <b>IDEACK</b>               | <b>IDEACK</b>      | DMA/Ack.                  |
| 30  | Ground                      | Ground             | Ground                    |
| 31  | <b>HINT</b>                 | HOST IRQ10         | <b>IRQ10</b>              |
| 32  | XI16*                       | HOST IOCS16*       | Drive register enabled    |
| 33  | HA <sub>1</sub>             | <b>HOST ADDR1</b>  | Address bit 1             |
| 34  | <b>NC</b>                   | <b>NC</b>          | No connection             |
| 35  | HA <sub>0</sub>             | <b>HOST ADDR0</b>  | Address bit 0             |
| 36  | HA <sub>2</sub>             | <b>HOST ADDR2</b>  | Address bit 2             |
| 37  | HCS0*                       | HOST CS0*          | Reg. Access chip select 0 |
| 38  | HCS1*                       | HOST CS1*          | Reg. Access chip select 1 |
| 39  | NС                          | NС                 | No connection             |
| 40  | Ground                      | Ground             | Ground                    |
| 41  | 5V                          | Power              | Power                     |
| 42  | 5V                          | Power              | Power                     |
| 43  | Ground                      | Ground             | Ground                    |
| 44  | NC                          | <b>NC</b>          | No connection             |
|     |                             |                    |                           |

**Table 5: IDE Hard Drive Connector Pinout** 

### <span id="page-35-0"></span>**Utility Connector**

The 50-pin utility connector (J3) incorporates the COM ports, keyboard and mouse, generalpurpose inputs, and the reset button and speaker. [Table 6](#page-35-3) illustrates the function of each pin.

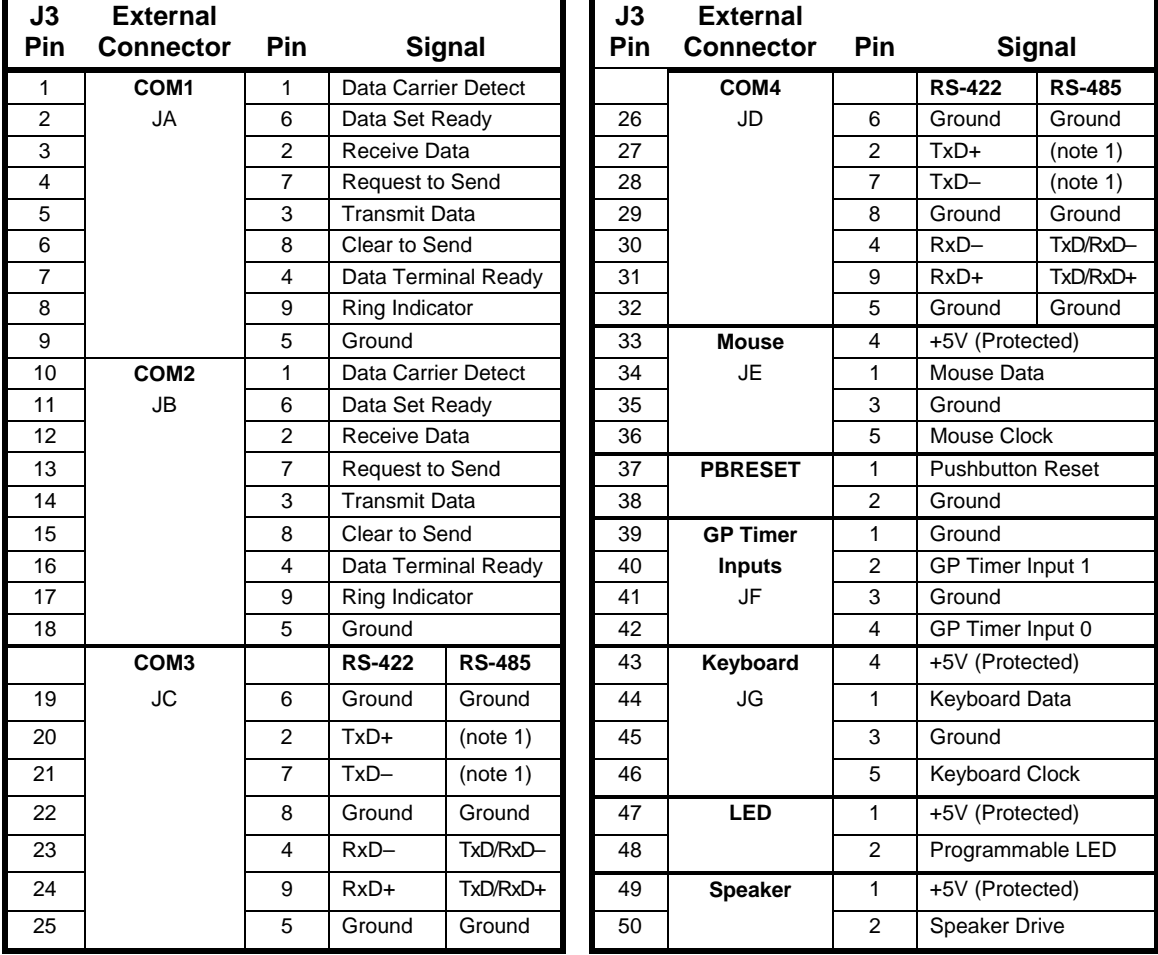

#### <span id="page-35-3"></span>**Table 6: Utility Connector Pinout**

Note1: Do not connect to these pins in RS-485 mode.

#### <span id="page-35-1"></span>**KEYBOARD/MOUSE INTERFACE**

A standard PS/2 keyboard and mouse interface is accessible through connector J3.

#### <span id="page-35-2"></span>**PROGRAMMABLE LED**

The high-density I/O connector J3 includes an output signal for attaching a software controlled LED. Connect the cathode of the LED to J3[48]; anode to J3[47]. An on-board resistor limits the current to 15 mA when the circuit is turned on.

The programmable LED is controlled by the PIO24 pin on the ElanSC520 microcontroller. It can be turned on and off by writing the word 0100h to MMCR offsets OC3Ah and OC36h, respectively.

The MMCR base address defaults to DF00:0 (segment : offset address).

**Note:** The LED is turned on by the BIOS during system startup. This causes the light to function as a "power on" indicator if it is not otherwise controlled by user code.

#### <span id="page-36-0"></span>**EXTERNAL SPEAKER**

A miniature 8 ohm speaker can be connected between J3[49] and J3[50].

#### <span id="page-36-1"></span>**PUSH-BUTTON RESET**

A normally open, momentary action push-button reset switch can be connected between J3[37] and J3[38]. Shorting J3[37] to ground will cause the EPM-CPU-3 to reboot.

#### <span id="page-36-2"></span>**GENERAL-PURPOSE TIMER INPUTS**

Two flexible general-purpose timer inputs can be used for timing and counting applications. Each timer is capable of generating an interrupt, selectable via the BIOS Custom Configuration screen. For more information, see chapter 17 in the ÉlanSC520 Microcontroller User's Manual.

### <span id="page-36-3"></span>**Floppy Drive Interface**

The EPM-CPU-3 supports one standard floppy disk via a 15-pin connector, J6. A special interface cable (CBL-1501) is needed to convert the 15-pin connector on the EPM-CPU-3 to a standard 34-pin floppy disk drive connector. CMOS Setup can be used to enable or disable the floppy disk interface.

| J6<br>pin<br>$(15-pin)$ | Signal<br>Name     | <b>Standard</b><br>34-pin Floppy<br>pinout |
|-------------------------|--------------------|--------------------------------------------|
| 1                       | <b>RPM</b>         | 2                                          |
| $\overline{2}$          | Ground             | 15                                         |
| 3                       | INDEX*             | 18                                         |
| 4                       | DR <sub>0</sub> *  | 12                                         |
| 5                       | Ground             | 13                                         |
| 6                       | MTR <sub>0</sub> * | 16                                         |
| 7                       | <b>FDIR</b>        | 18                                         |
| 8                       | STEP*              | 20                                         |
| 9                       | WDATA*             | 22                                         |
| 10                      | WGATE*             | 24                                         |
| 11                      | TRK0*              | 26                                         |
| 12                      | WRTPRT*            | 28                                         |
| 13                      | RDATA*             | 30                                         |
| 14                      | HDSEL              | 32                                         |
| 15                      | <b>DSKCHG</b>      | 34                                         |

**Table 7: Floppy Disk Connector** 

**Warning!** Use extreme care when attaching cable, misalignment will cause damage. The red line indicates pin 1 on the cable.

### <span id="page-37-0"></span>**Ethernet Interface**

The EPM-CPU-3 features an industry-standard 10baseT/100baseTX Ethernet interface based on the Intel 82551ER Ethernet controller. This PCI based interface chip is widely supported. Drivers are readily available to support a variety of operating systems such as QNX, VxWorks and other RTOS vendors.

#### <span id="page-37-1"></span>**BIOS CONFIGURATION**

The Ethernet interface shares PC/104-*Plus* interrupt "INTC". The CMOS Setup screen is used to select the IRQ line routed to INTC\*.

#### <span id="page-37-2"></span>**STATUS LED**

Two colored LEDs (D1) located next to the RJ-45 connector provide an indication of the Ethernet status as follows:

#### **Green LED (Link / Activity)**

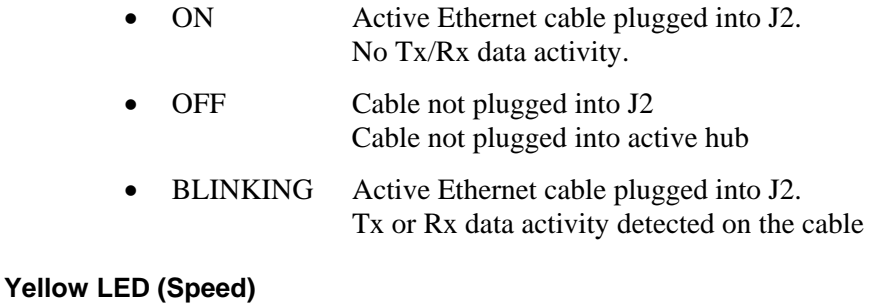

#### • ON 100baseTx (Fast) detected on Ethernet cable.

OFF 10BaseTx (Slow) detected on Ethernet cable.

#### <span id="page-37-3"></span>**ETHERNET CONNECTOR**

An 8-pin 2mm header is provided for the Ethernet connection. An adapter cable, CBL-0802, converts this connector to a standard RJ-45 Ethernet jack. The Ethernet controller will auto-detect 10BaseT/100BaseTX connections.

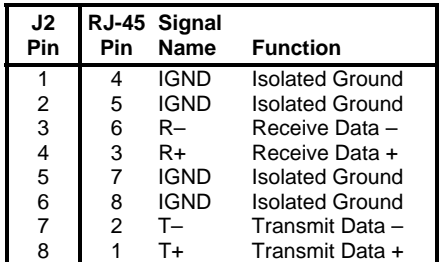

#### **Table 8: RJ45 Ethernet Connector**

### <span id="page-38-0"></span>**Watchdog Timer**

There is a flexible watchdog timer integrated into the ÉlanSC520 Microcontroller. It supports a time-out period up to 30 seconds, and can generate an interrupt, NMI, or system reset when timeout occurs. The watchdog registers are protected by write key sequences.

See the following pseudo code as a simple example of watchdog operation.

MMCR base = DF00:0h ; segment:offset address  $WDTM\overline{R}CTL = MMCR$  base + 0CB0h MemWrite WDTMRCTL, 03333h ; Key sequence to allow write access to ; control MemWrite WDTMRCTL, 0CCCCh ; register. These are 16-bit memory writes. MemWrite WDTMRCTL, 0C010h ; Enable watchdog timer. 4 second timer. ; Reset on timeout. Begin program loop ; perform useful instructions here that ; will never take more than 4 ; seconds to complete. MemWrite WDTMRCTL, 0AAAAh ; Key sequence to reset the timer ; countdown MemWrite WDTMRCTL, 05555h ; These are 16-bit memory writes. End program loop

For detailed programming instructions for the integrated watchdog timer, see chapter 19 of the ÉlanSC520 Microcontroller User's Manual, and chapter 16 of the Register Set Manual.

### <span id="page-39-0"></span>**Expansion Bus**

The EPM-CPU-3 will accept up to seven expansion modules, up to three of which can be PC/104-*Plus* (PCI) expansion modules. Both 3.3V and 5.0V modules are supported.

#### <span id="page-39-1"></span>**PC/104-***PLUS* **(PCI BUS)**

PC/104-*Plus* modules can be secured directly to the top of the EPM-CPU-3. Make sure to correctly configure the "slot position" jumpers on each PC/104-*Plus* module appropriately.

The BIOS automatically allocates I/O and memory resources. However, manual PCI Interrupt routing will be used.

#### <span id="page-39-2"></span>**PC/104 (ISA BUS)**

PC/104 modules are stacked on top the EPM-CPU-3 (on top of any PC/104-*Plus* modules); 16-bit modules first followed by 8-bit PC/104 modules. If necessary, a 40-pin and 64-pin ISA feedthrough connector "extender", and long standoffs may need to be used to provide adequate clearance between the PCI connector and the components on the top side of the PC/104 module.

The ÉlanSC520 Microcontroller uses a General-Purpose (GP) bus that is implemented as the ISA bus on the Bobcat. The GP bus is similar in function to the ISA bus, but not functionally identical. Nearly all PC/104 devices in use today will work on the Bobcat without modification.

Here is a summary of the differences between a legacy ISA bus and the GP bus implementation on the Bobcat.

- Only DMA channels 5 and 6 are available to PC/104 devices
- IRQ15 is not available to PC/104 devices
- PC/104 bus devices cannot initiate bus access cycles. The ÉlanSC520 Microcontroller is always the master of the ISA bus.
- Address pipelining is not supported.
- IOCHK, REFRESH, and NOWS signals are not supported.
- MEMR and SMEMR are tied together. MEMW and SMEMW are tied together.

For a more detailed description of the GP bus and its differences from a standard ISA bus, see chapter 13 in the ÉlanSC520 Microcontroller User's Manual.

#### <span id="page-39-3"></span>**I/O CONFIGURATION**

#### **PC/104–***Plus* **Modules**

No hardware configuration is necessary except to jumper the expansion module for the correct slot number.

#### **PC/104 Modules**

PC/104 I/O modules should be addressed in the 104h – 3FFh address range. Care must be taken to avoid the I/O addresses shown in the *[On-Board I/O Devices](#page-41-1)* table on page [35.](#page-41-2) These ports are used by on-board peripherals and video devices.

### <span id="page-40-0"></span>**Memory and I/O Map**

#### <span id="page-40-1"></span>**ELANSC520 MEMORY MAPPED CONFIGURATION REGION (MMCR) REGISTERS**

Much of the functionality incorporated into the ElanSC520 Microcontroller, such as the watchdog timer, CPU speed control, and general-purpose timer, can be controlled and monitored through the Memory Mapped Configuration Region (MMCR) registers. The MMCR registers occupy 4kb of memory space. For convenience, these registers are made available at boot time in the first megabyte of system RAM.

In CMOS setup, if the D0000h page function is set to ISA bus, BIOS Ext, or RAM, then the MMCR base address will be DF000h. Thus, the MMCR will occupy DF000h through DFFFFh. If the D0000h page function is set to BBSRAM, then the full D000h segment needs to be made available, so the MMCR base address is moved down to CF000h.

Wherever the MMCR is located, its 4kb footprint will cover and take precedence over the underlying memory space function. For example, when the D0000h page function is set to ISA bus, DF000h through DFFFFh will instead by occupied by the MMCR. For this reason, the maximum BIOS extension size is reduced from 64kb to 60kb.

In the event of an address conflict, the MMCR base address can be moved at any time with an I/O write to the Configuration Base Address Register (CBAR), located at I/O address FFFCh. Refer to the ElanSC520 Register Set Manual for further details.

#### <span id="page-40-2"></span>**MEMORY MAP**

The lower 1 MB memory map of the EPM-CPU-3 is arranged as shown in the following table.

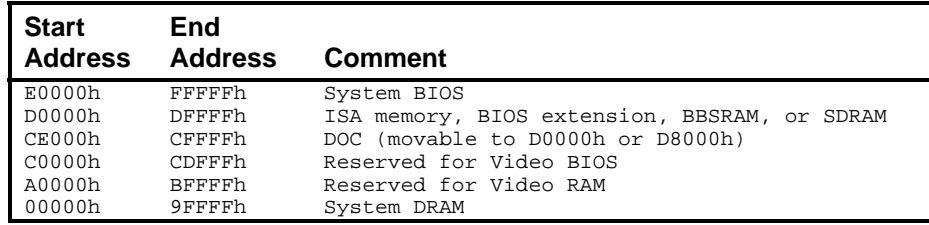

#### **Table 9: Memory Map**

**Note:** The D0000h page function is controlled in CMOS setup.

#### <span id="page-41-0"></span>**I/O MAP**

The following table lists the common I/O devices in the EPM-CPU-3 I/O map. User I/O devices should be added in the 104h – 3FFh range, using care to avoid the devices already in the map as shown below.

| <b>I/O Device</b>                  | <b>Standard</b><br>I/O Addresses |  |
|------------------------------------|----------------------------------|--|
| See ÉlanSC520 register set manual  | 000h-0FFh                        |  |
| <b>Special Control Register</b>    | 0E0h                             |  |
| <b>Revision Indicator Register</b> | 0E1h                             |  |
| Map and Paging Control Register    | 0E3h                             |  |
| <b>Primary IDE Controller</b>      | $1F0h - 1F6h$                    |  |
| COM 4 Serial Port                  | $2E8h - 2EFh$                    |  |
| COM 2 Serial Port                  | $2F8h - 2FFh$                    |  |
| COM 3 Serial Port                  | $3E8h - 3EFh$                    |  |
| <b>Floppy Disk Controller</b>      | $3F0h - 3F7h$                    |  |
| <b>COM1 Serial Port</b>            | $3F8h - 3FFh$                    |  |
| <b>CBAR</b>                        | FFFCh                            |  |

<span id="page-41-2"></span><span id="page-41-1"></span>**Table 10: On-Board I/O Devices** 

**Note:** I/O ports occupied by on-board devices are freed up when the device is disabled in CMOS Setup.

### <span id="page-42-0"></span>**Interrupt Configuration**

Default interrupt settings on the Bobcat have been selected to maintain PC/AT compatibility. They can be re-routed to satisfy customer constraints. Use the custom configuration screen in BIOS setup to configure IRQs on the Bobcat. Not all devices can use all IRQs. Refer to Figure 5 for a description of allowable IRQ assignments for each device.

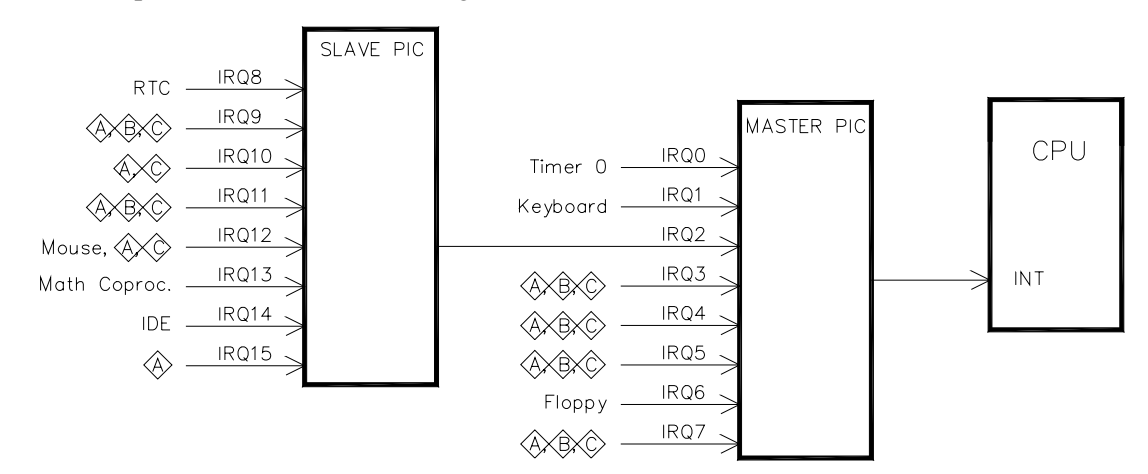

Figure 5. Interrupt Circuit Diagram

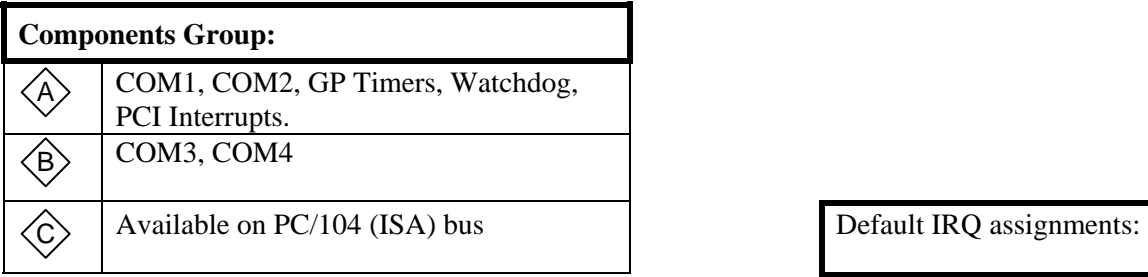

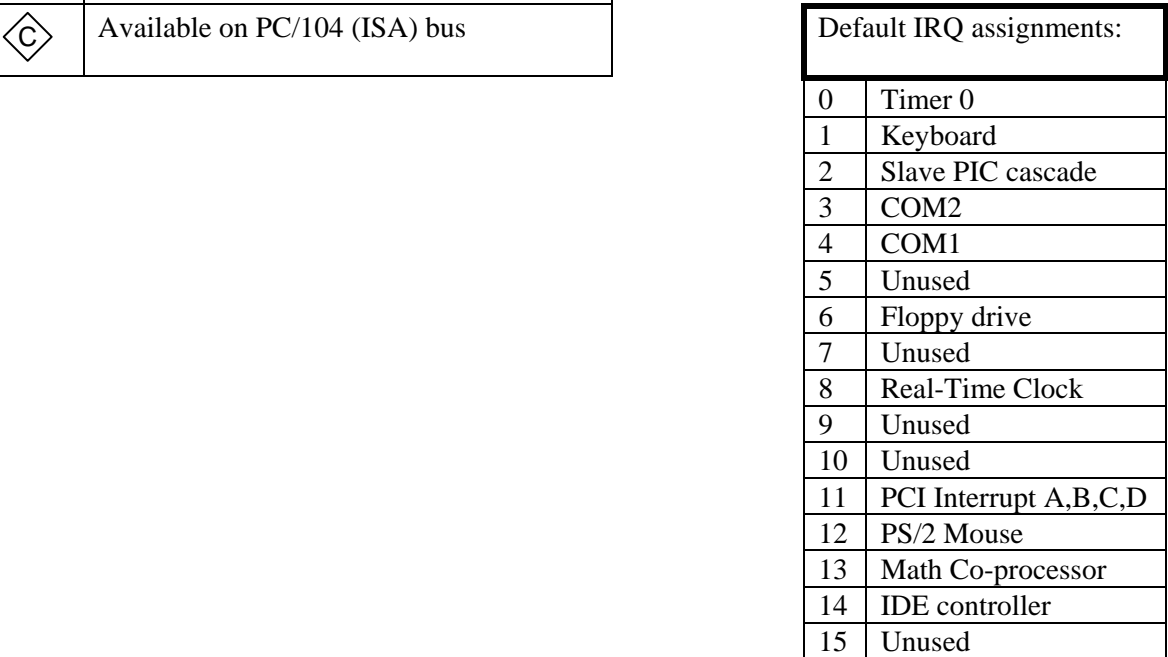

### <span id="page-43-0"></span>**Special Control Register**

#### **SCR (READ/WRITE) 00E0h**

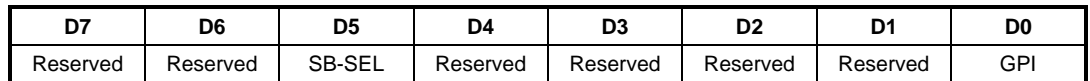

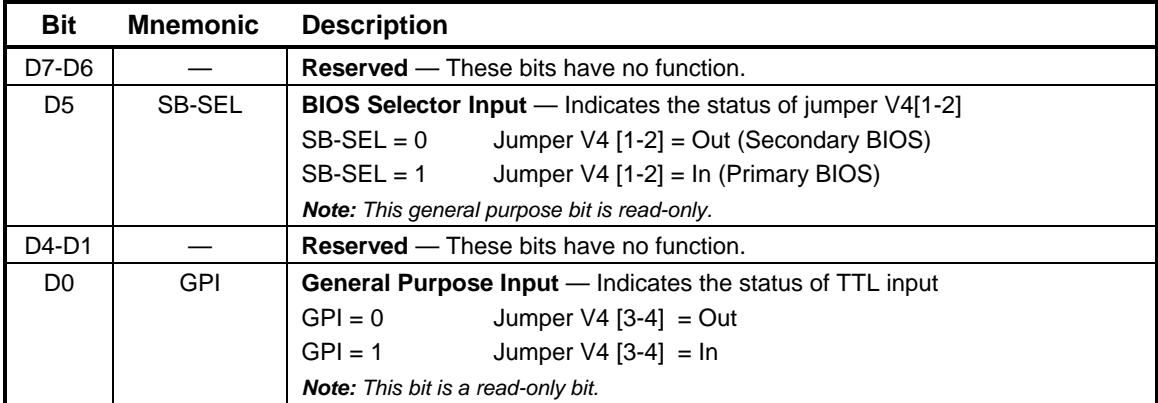

#### **Table 11: Special Control Register Bit Assignments**

### <span id="page-44-0"></span>**Revision Indicator Register**

#### **REVIND (READ ONLY) 00E1h**

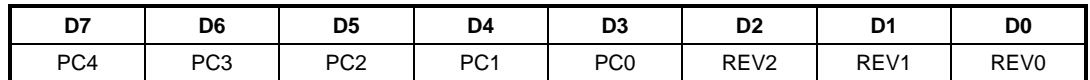

This register is used to indicate the revision level of the EPM-CPU3 product.

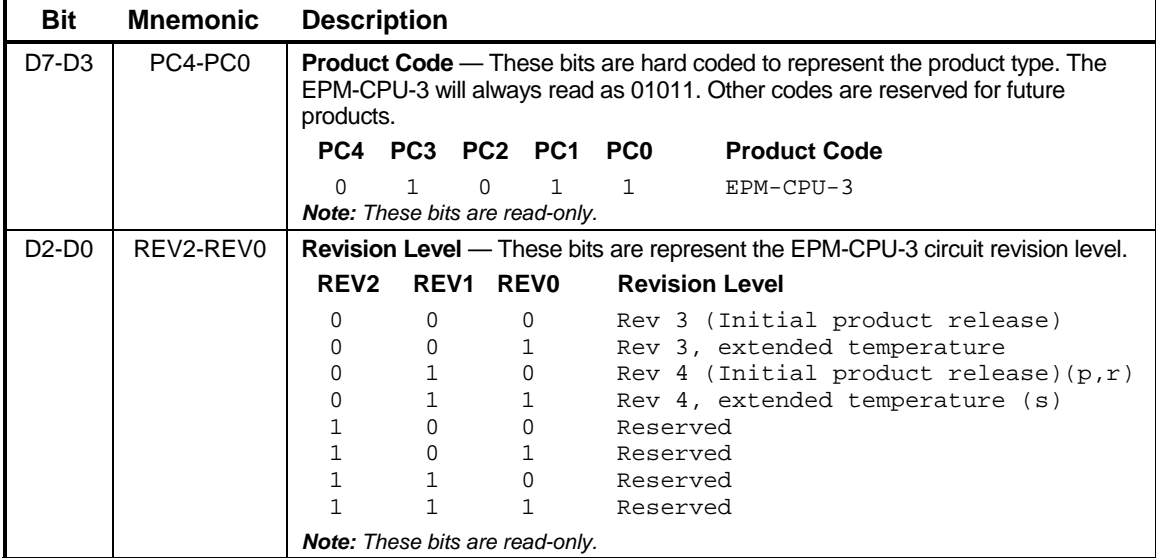

### <span id="page-45-0"></span>**Map and Paging Control Register**

#### **MPCR (READ/WRITE) 00E3H**

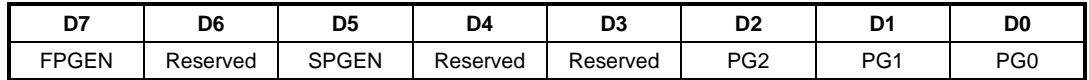

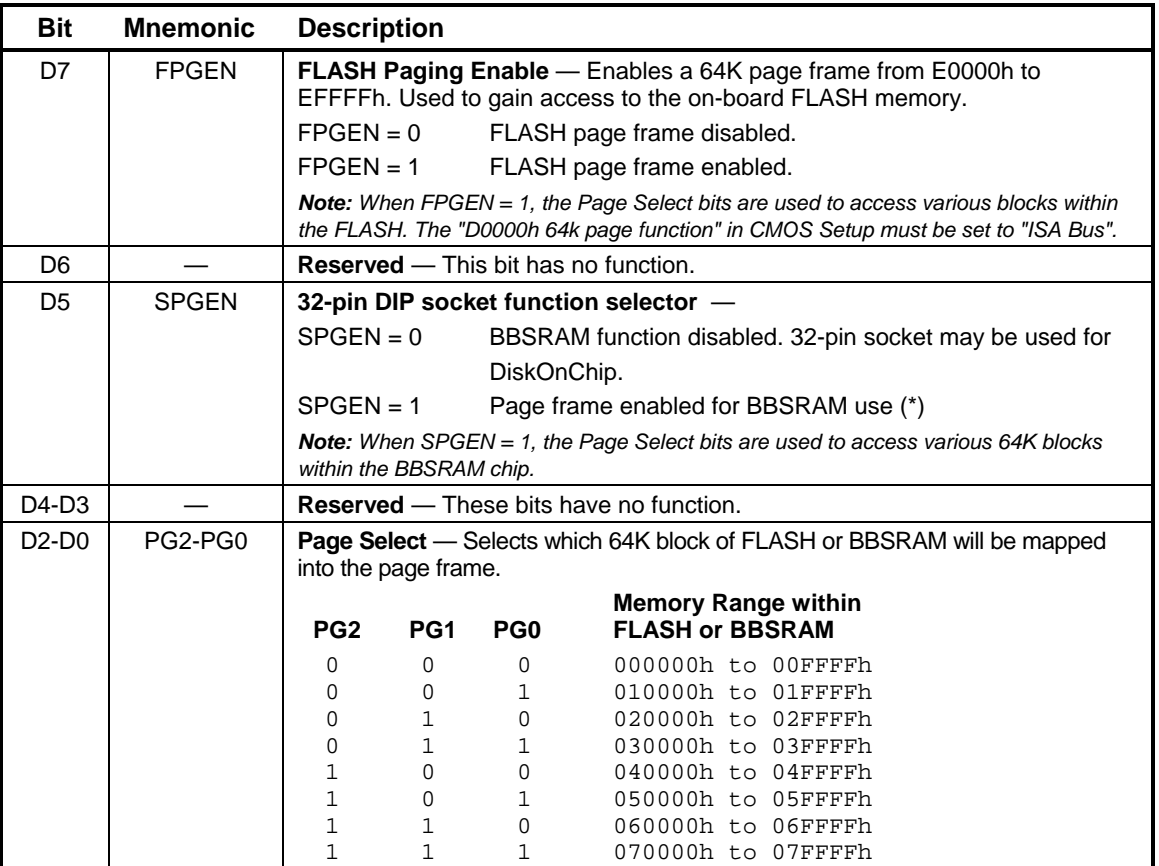

#### **Table 12: Map and Paging Control Register Bit Assignments**

\* The BBSRAM page frame is located at E0000h to EFFFFh if using BIOS version 5.1.105 and below, and at D0000H to DFFFFh if using BIOS version 5.1.106 and above.

## <span id="page-47-0"></span>**Appendix A — Other References**

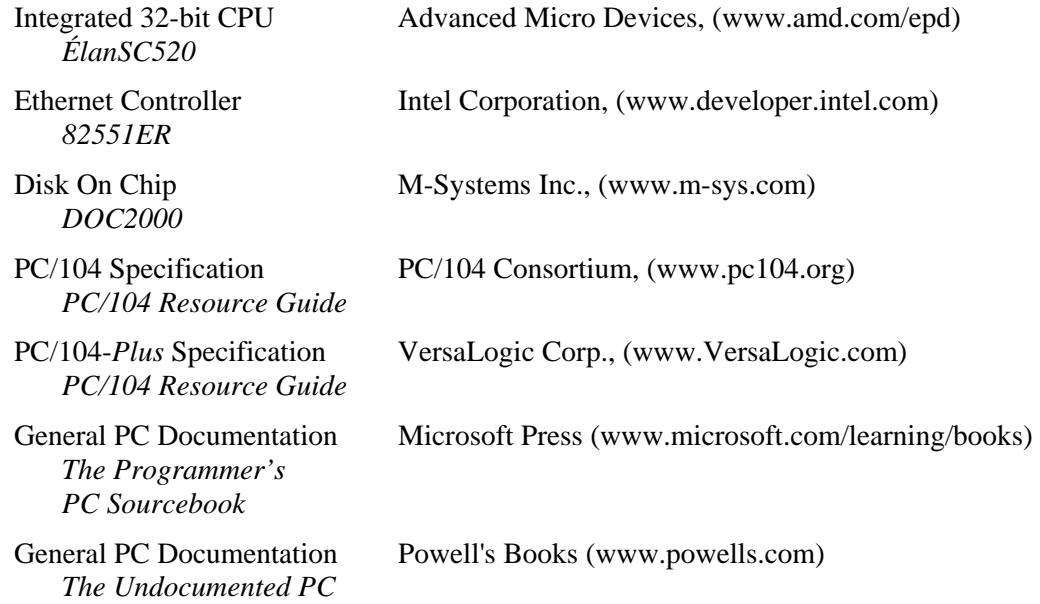

**A**